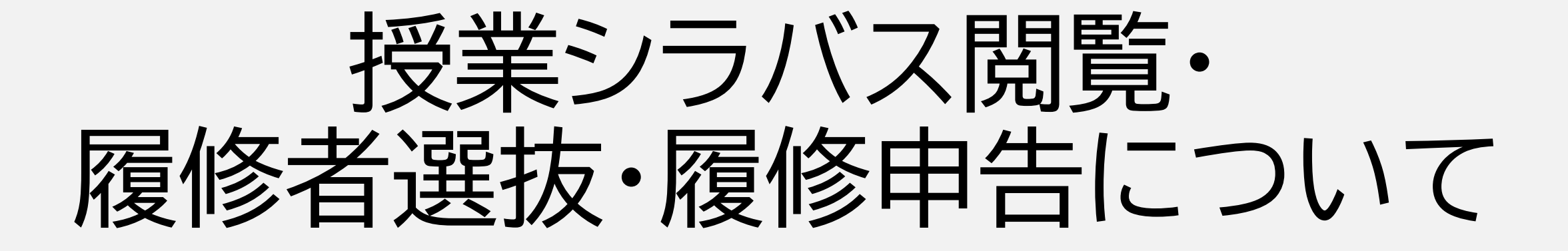

※この資料に掲載の内容は2024年1月時点での予定、情報となります。 ※変更がある場合には新入生お知らせシステム等で案内するので、最新情報の確認に努めてください。

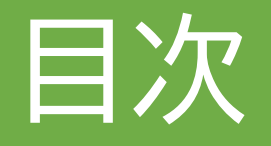

- 履修関係用語
- 授業開始までのスケジュール
- シラバスとは
- シラバスの確認方法
- 授業実施形態の種類
- CNSアカウント登録
- keio.jp登録

 履修者選抜・履修申告とは 履修者選抜システム 履修者選抜の種類 履修者選抜(課題選抜) 12-13履修者選抜(システム抽選) 履修申告(一次) 履修者選抜結果 履修申告(二次)

 $\bigcup$ 

# 履修関係用語

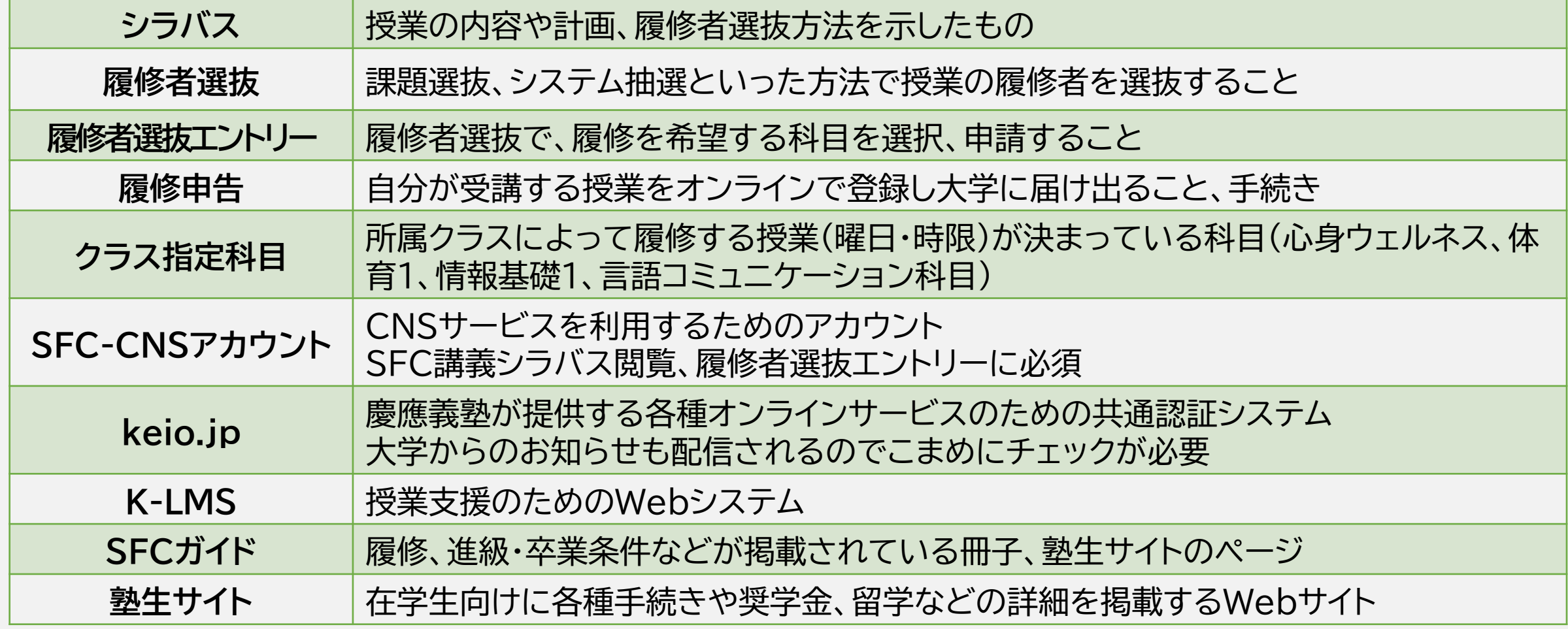

# 02

## 授業開始までのスケジュール

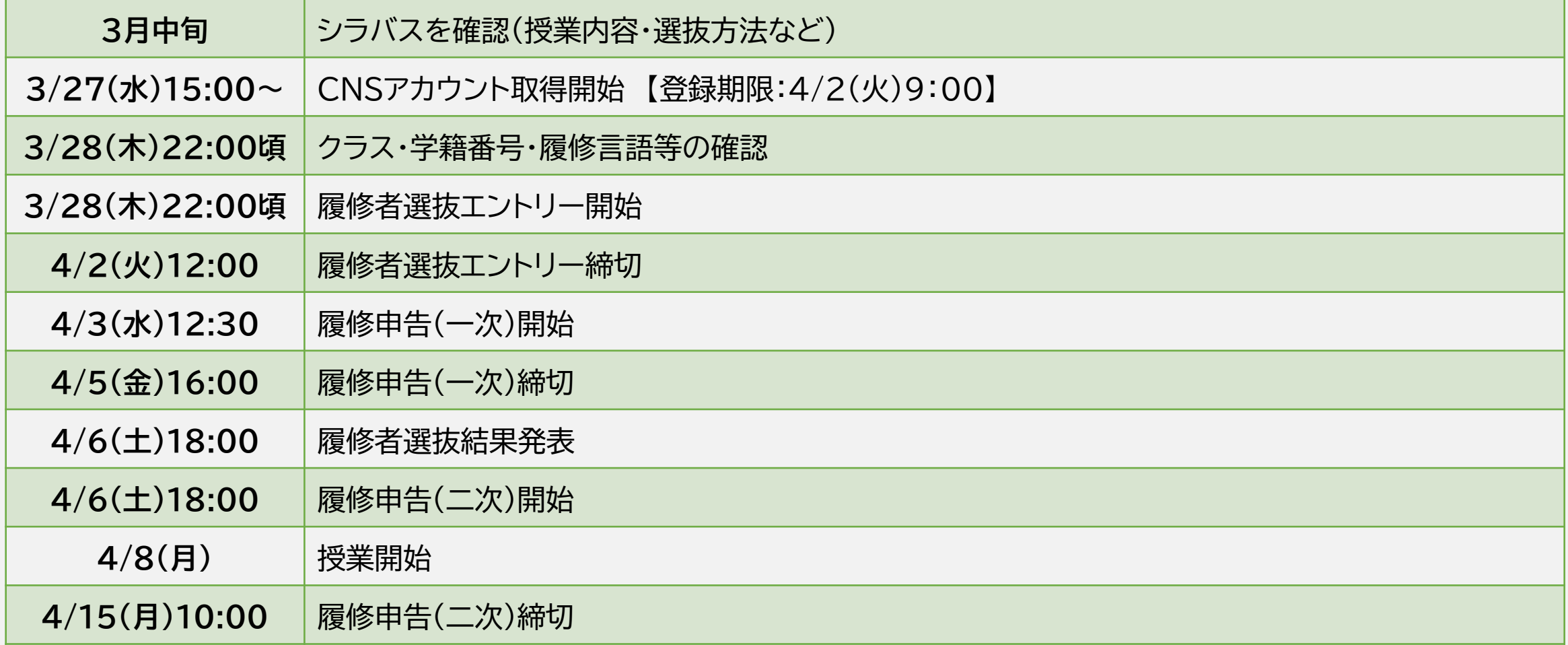

### シラバスとは

授業の内容や計画、履修条件等、授業の情報をまとめたものです。どのような科目が開講さ れているかを知ることができます。SFC講義シラバスの詳細はスライド[04]を参照・ログイ ンのうえ、確認してください。

 $()$   $\prec$ 

SFCには、履修者選抜(※スライド[08]参照)を行って履修できる学生を決める科目があり ます。それらの科目は履修者選抜にエントリーし履修許可を得ないと、履修することができ ません。

課題が設定されている履修者選抜もあるため、シラバスをなるべく早く確認する必要があ ります。

# $\Box$  $\Box$

## シラバスの確認方法

 **CNSアカウント取得前** [https://syllabus.sfc.keio.ac.jp/guest/guests/sign\\_in](https://syllabus.sfc.keio.ac.jp/guest/guests/sign_in) このURLからゲストアカウントでログインして閲覧してください。

#### **ID: 24S\_NEWSTUDENTS パスワード: F3DlnIeOC3gl5qio!**

 **CNSアカウント取得後** [https://syllabus.sfc.keio.ac.jp/users/sign\\_in](https://syllabus.sfc.keio.ac.jp/users/sign_in) このURLから自身のCNSアカウント情報でログインして閲覧ください。

※CNSアカウント取得前後でログインURLが異なるので注意してください。

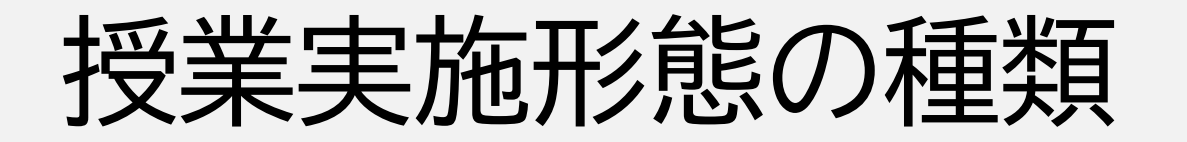

2024年度の授業は以下のいずれかの形態で実施します。

- **1. オンライン(ライブ)** 指定の曜日・時限に、オンラインで授業を実施
- **2. オンライン(オンデマンド)** ビデオの視聴、課題作成などを通じて、オンラインで授業を実施
- **3. 対面** 指定の曜日・時限に、原則としてキャンパスで授業を実施

**進級・卒業に必要な単位として履修できるオンライン授業は原則として最大60単位です。 詳細はSFCガイド、塾生サイトを確認してください。**

 $()$ 

### CNSアカウント登録

### **SFC-CNSアカウントとは**

SFCにおける情報基盤であるネットワークシステム(SFC-CNS)を利用するための アカウント

 $\Box$ 

履修者選抜システム、その他SFCの各種サービス利用に必須です

#### **登録について**

- 期間: 3/27(水)15:00~ 4/2(火)9:00
- URL: <https://activation.sfc.keio.ac.jp/>

詳細は「SFC-CNSアカウントのオンライン登録のお願い」を参照

## keio.jp登録

### **keio.jpとは**

慶應義塾が提供する各種オンラインサービスのための共通認証システム 大学からのお知らせはkeio.jpを通じて学生に配信されます 新学期ガイダンス、授業で用いる各種アプリケーションの使用に必要です 07

#### **登録について**

- 期間: 3/15(金)15:00 ~ 3/28(木)15:00
- URL: <https://start.keio.jp/>

詳細は「クラス・学籍番号・履修言語等の発表について - keio.jp登録方法」を参照

### 履修者選抜・履修申告とは

#### **履修者選抜**

毎学期、初回授業前に学生が履修を希望する科目をエントリー(選択/登録)し、課題 や抽選などの選抜を経て、授業を履修できる学生が決まる制度です。 多くの科目で履修者選抜が行われます。選抜に申し込み、選抜結果に応じて、改めて 履修を計画しましょう。

 $\blacksquare$ 

#### **履修申告**

履修申告によって履修する科目を申請/登録します。一次と二次に分かれています。

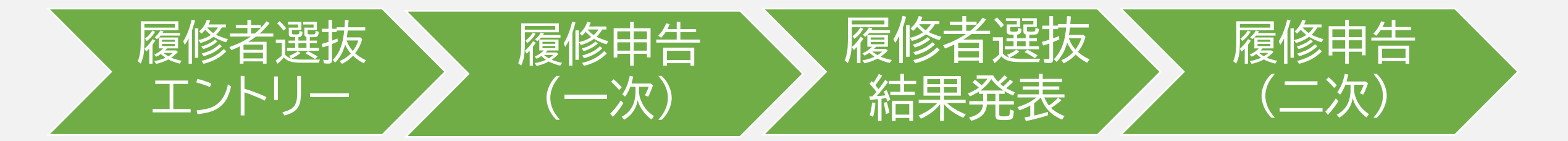

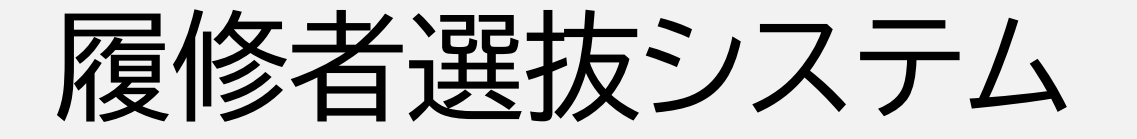

履修者選抜への参加や手続きは履修者選抜システムにてオンラインで行います。 システムへのログインにはCNSアカウントが必要です。

URL: [https://sola.sfc.keio.ac.jp/student/students/sign\\_in](https://sola.sfc.keio.ac.jp/student/students/sign_in) マニュアル: [https://docs.google.com/presentation/d/1rw1Z02b0RIAT1W9DGId8w](https://docs.google.com/presentation/d/1rw1Z02b0RIAT1W9DGId8wpSYNu69CCOXrRtZ-9BFUv8/edit?usp=sharing) pSYNu69CCOXrRtZ-9BFUv8/edit?usp=sharing

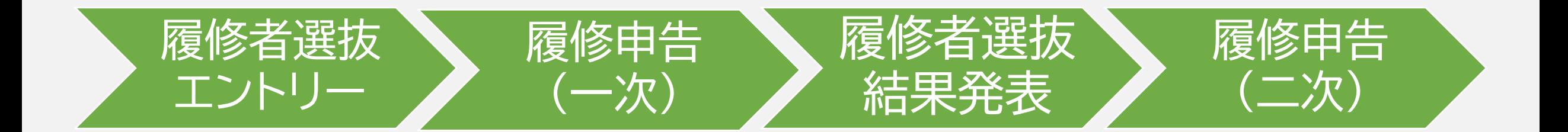

### 履修者選抜の種類

**1. 課題選抜**

科目毎に設定された課題を授業担当教員が確認・採点し、選抜を行います。

- **2. システム抽選** 「通りたい度」(※スライド[13]参照) を加味した抽選によって履修者を決定します。
- **3. その他(クラス指定科目など)** クラス指定科目や一部の言語コミュニケーション科目など独自の選抜が設定されている 科目があります。詳細はSFCガイド、塾生サイトを確認してください。

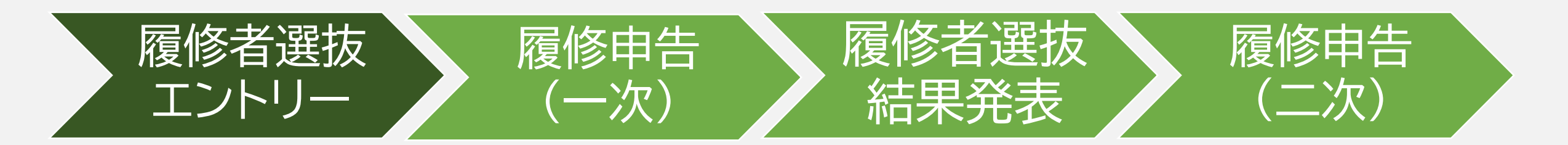

### 履修者選抜(課題選抜)

- **1. シラバスで選抜課題の内容を確認** 課題によっては作成に時間がかかるので、なるべく早く確認してください。
- **2. 選抜課題を作成** シラバス記載の指示に従い、課題を完了します。
- **3. 履修者選抜システムに選抜課題を登録してエントリー** システムで完了した課題を登録して、エントリーを行います。

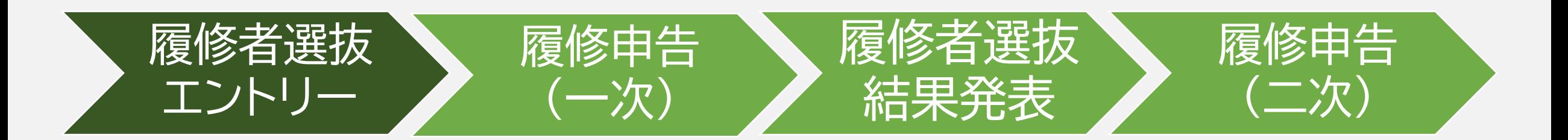

### 履修者選抜(システム抽選)

- **1. シラバスで選抜方法を確認** なるべく早く確認してください。
- **2. 履修したいすべての科目の中で、授業ごとに「通りたい度」を決める** 「通りたい度」(※スライド[13]参照)はどれだけ科目を履修したいかを示す値です。

12

**3. 履修者選抜システムに「通りたい度」を選択してエントリー** システムで「通りたい度」を登録して、エントリーを行います。

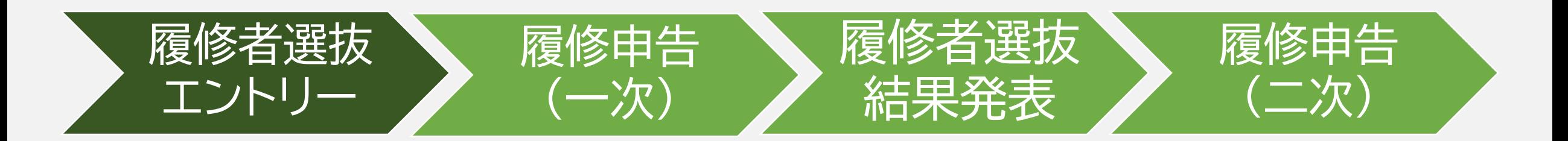

### 履修者選抜(システム抽選)

#### **「通りたい度」とは**

科目ごとに"通りたい"優先度を「数字の大小で」設定します。

**優先度が高い 9…8…7…6…5…4…3…2…1 優先度が低い**

13

"通りたい度"が大きいと、抽選に通りやすくなりますが、当選確率は、他学生の設定 した"通りたい度"との兼ね合いで決まるので、必ず思い通りの結果が得られるわけ ではありません。

選抜のアルゴリズム詳細は新入生お知らせシステムで公開します。

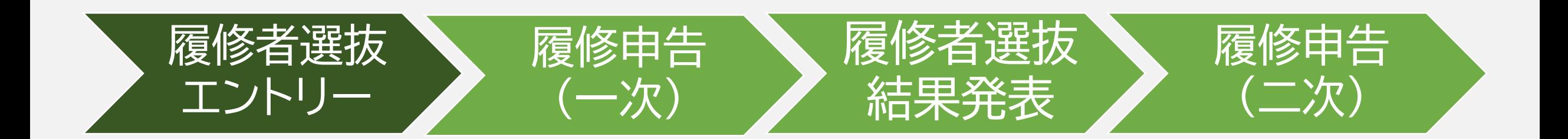

# 14

### 履修申告(一次)

#### **履修申告(一次)**

他学部・他キャンパス設置科目※の履修を申告する期間です。keio.jpの「履修申 告」から登録します。

※大学院先取り科目として研究科設置科目を履修する場合はkeio.jpから詳細を確認してください。 履修申告の詳細についてSFCガイド、塾生サイトを必ず確認してください。

### **履修申告(一次)期間**

4/3(水)12:30~4/5(金)16:00

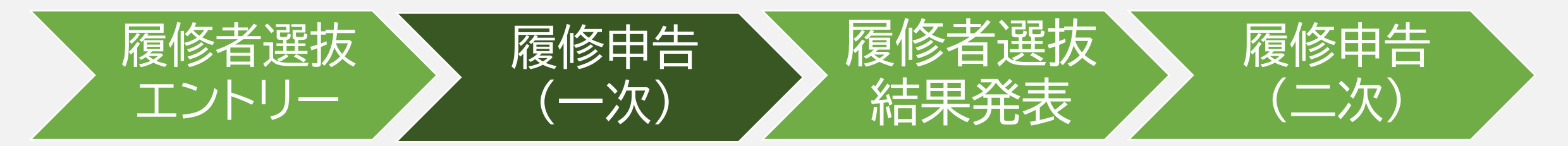

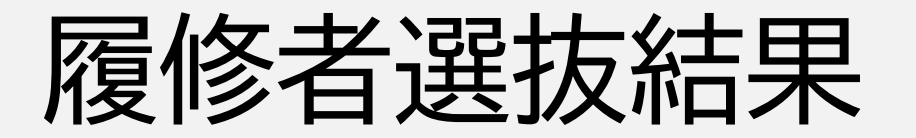

4/6(土)18:00に履修者選抜システムで履修者選抜の結果を発表予定です。 結果の確認方法は履修者選抜システムのマニュアルで確認してください。

マニュアル: [https://docs.google.com/presentation/d/1rw1Z02b0RIAT1W9DGId8w](https://docs.google.com/presentation/d/1rw1Z02b0RIAT1W9DGId8wpSYNu69CCOXrRtZ-9BFUv8/edit?usp=sharing) pSYNu69CCOXrRtZ-9BFUv8/edit?usp=sharing

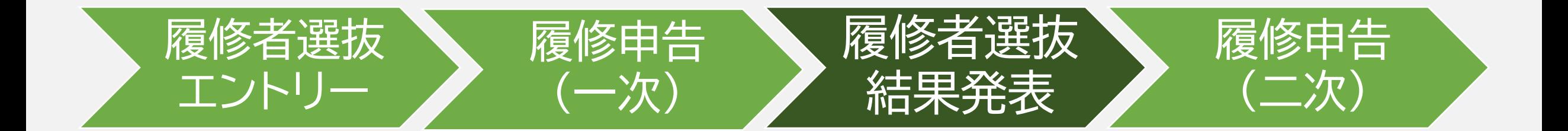

履修申告(二次)

**履修申告(二次)**

総合政策学部・環境情報学部設置科目の履修を申告する期間です。keio.jpの「履 修申告」から登録します。 履修申告の詳細についてSFCガイド、塾生サイトを必ず確認してください。

16

**履修申告(二次)期間**

4/6(土)18:00~4/15(月)10:00

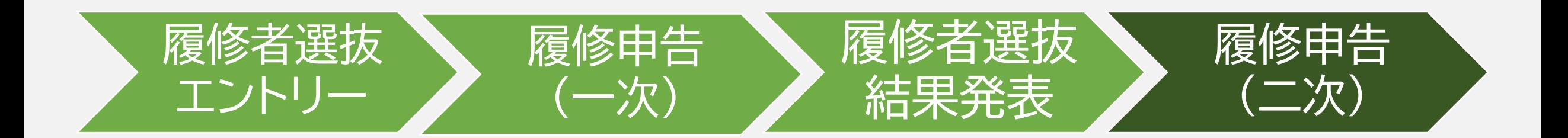